# **Public Support - Support Request #8455**

## **Crash after confirming without selection in Add Subgraph dialog**

2019-09-25 16:15 - hidden

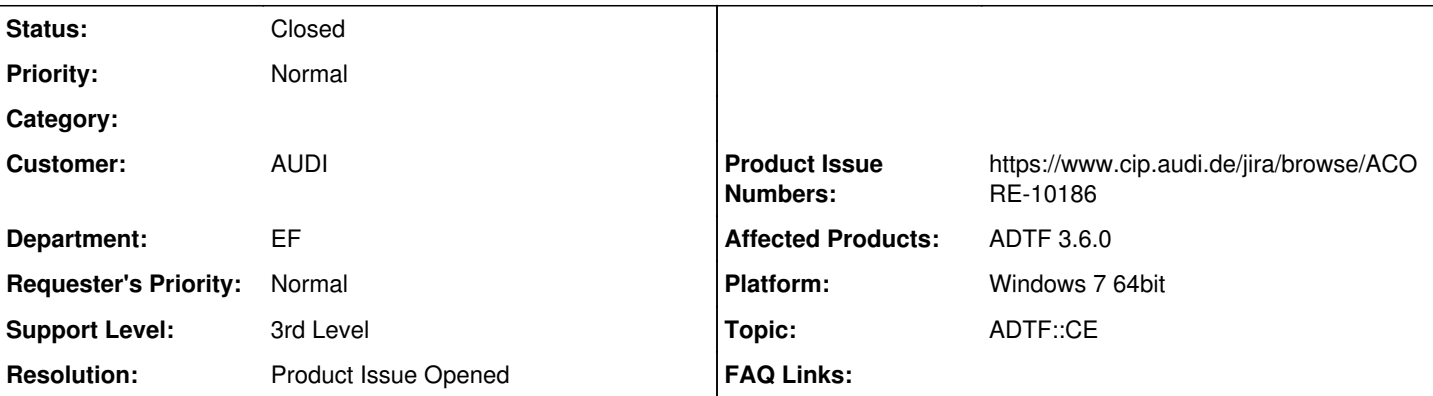

#### **Description**

\*SupportanfrageÜ

Im Kontextmenü des Filter Graph Editors vom ADTF 3.6.0 CE habe ich den Eintrag "Add Subgraph..." entdeckt.

1. adtf\_configuration\_editor

- 2. File --> New Project...
- 3. Kontextmenü im Filter Graph Editor
- 4. Add Subgraph...
- 5. (keine Änderung im Dialog)
- 6. OK

-> ADTF stürzt kommentarlos ab

#### **Lösung**

Bugticket ACORE-10186 angelegt

#### **History**

#### **#1 - 2019-09-25 16:35 - hidden**

*- Status changed from New to In Progress*

- *Topic set to ADTF::CE*
- *Customer set to AUDI*
- *Department set to EF*

@Flo

Konnte mit ADTF 3.6.2 nachgestellt werden

## **#2 - 2019-09-25 16:39 - hidden**

- *Subject changed from ADTF 3.6.0 CE: Add Subgraph... to Crash after confirming without selection in Add Subgraph dialog*
- *Status changed from In Progress to Customer Feedback Required*
- *Private changed from Yes to No*
- *Resolution set to Product Issue Opened*
- *Product Issue Numbers set to https://www.cip.audi.de/jira/browse/ACORE-10186*
- *Support Level changed from 2nd Level to 3rd Level*
- *Affected Products ADTF 3.6.0 added*

## **#3 - 2019-09-25 16:40 - hidden**

*- Description updated*

Bugticket ACORE-10186 angelegt

### **#4 - 2019-10-07 09:25 - hidden**

- *Status changed from Customer Feedback Required to To Be Closed*
- *Platform Windows 7 64bit added*

#### **#5 - 2020-07-07 12:45 - hidden**

*- Status changed from To Be Closed to Closed*